# **– HDMI Media Center 6 Eingänge/ 1 Ausgang**

*Umschalter Konverter 1080P Up Scaling* CS 20

## **MaxTrack**

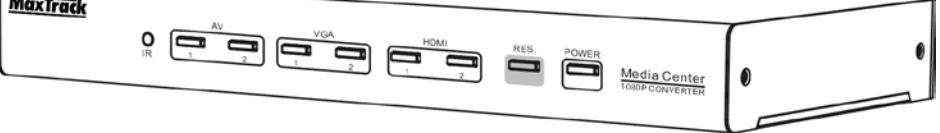

## **EINLEITUNG**

Mit dem CS 20 haben Sie einen Umschalter, Konverter und Bildskalierer der Spitzenklasse erworben. Wir haben für Sie eine der besten Integrationslösungen für Ihr Home Entertainment Equipment entwickelt — mit dem CS 20 können Sie, ohne lästiges Kabelumstecken, zwischen Ihren HDMI, VGA und analogen Geräten umschalten.

Und Geräte, die nicht über einen HDMI-Anschluss verfügen, können problemlos an einem HDMI- TV-Gerät verwendet werden.

Außerdem können VGA-Signale, Composite-Signale, Component-Videosignale und SVHS-Signale in HDMI-Signale umgewandelt werden.

Mit dem Kauf des CS 20 Media Centers, haben Sie die richtige Wahl getroffen.

## **EIGENSCHAFTEN UND INHALT**

Für den sachgerechten Gebrauch des Umschalters CS 20 lesen Sie die Gebrauchsanleitung gründlich und bewahren diese auf.

## **Eigenschaften:**

- HDMI (Highspeed, Pixel Wiederholungsrate HDMI Input: 25 MHz ~ 225 MHz / HDMI Output:  $25$  MHz  $\sim$  165 MHz)
- Unterstützt 1080p Video Scaling
- 3D Y/C Separation Comb-Filter
- 10 bits Video Prozessor für A/D Anpassung
- Schaltbar per IR Fernbedienung und per Frontseitenschalter
- Konvertiert analoge Audio- und Videosignal zu digitalen HDMI-Signalen und schaltet zwischen 6 Quellgeräte mit 2 HDMI-, 2 Analog- (AV, S-Video, YUV) und 2 VGA-Anschlüssen um
- DTS-HD, Dolby TrueHD (verlustfreie, komprimierte digitale Audiosignale) (HDMI Eingang)
- Vergoldete Anschlüsse
- Unterstützt HDCP
- Das formschöne Metallgehäuse schützt vor Interferenzen

## **Packungsinhalt**

- CS 20 Media Center
- DC 5 V Netzteil
- IR Fernbedienung

• Bedienungsanleitung

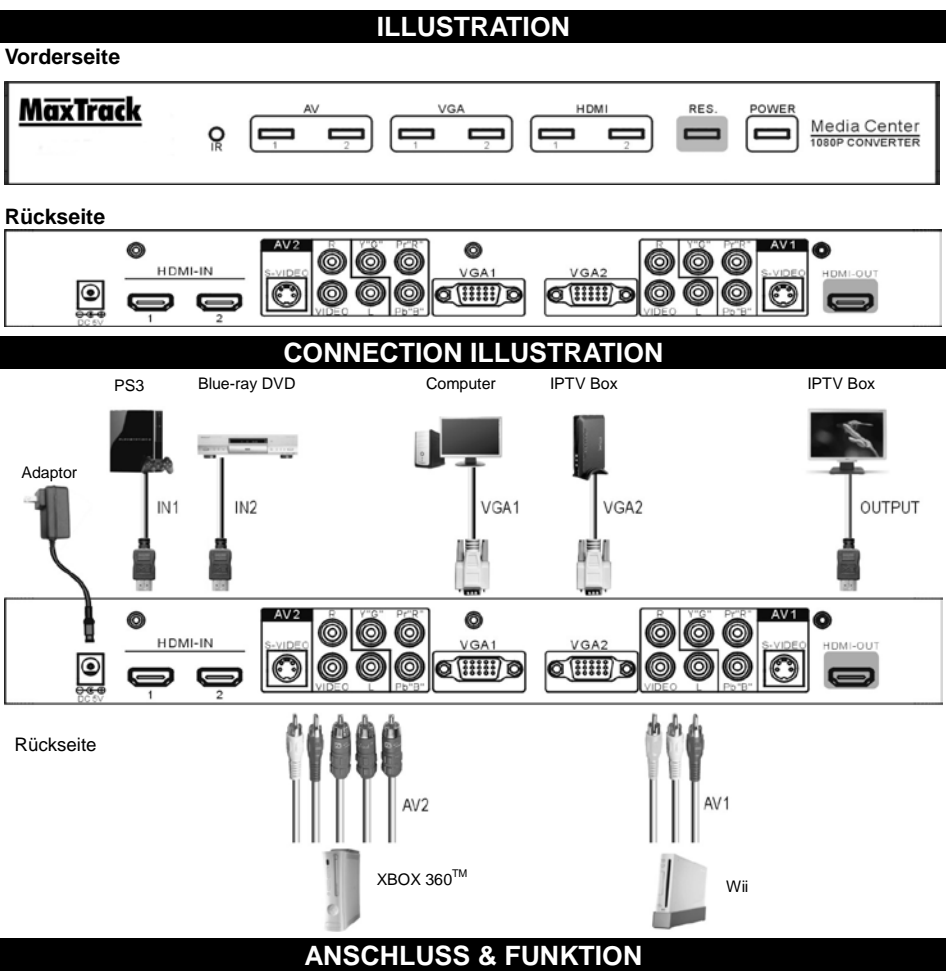

### **So schließen Sie Ihre Geräte an das CS 20 Media Center an**

### **Das CS 20 und die Quellgeräte müssen während des Anschließens ausgeschaltet sein!**

- 1. Schließen Sie das HDMI Kabel von Ihrem Ausgabegerät (Monitor oder Projektor) an den Anschluss HDMI-OUT des CS 20 an.
- 2. Schließen Sie Ihre Quellgeräte an die Eingänge des CS 20. (Sie können 2 HDMI Geräte an HDMI-IN, 2 VGA Geräte an VGA1/VGA2, und 2 analoge Geräte an AV1/AV2 anschließen.)
- 3. Stecken Sie das Netzteil in die Steckdose und den Niedervoltstecker in den CS 20.
- 4. Schalten Sie das Quellgerät, das Sie benutzen wollen, ein.
- 5. Leuchtet die POWER LED des CS 20 nicht, drücken Sie zum Einschalten den POWER-Knopf.
- 6. Anhand der Eingangsanzeigen-LED sehen Sie, welche Quelle ausgewählt ist. Wollen Sie die
- Eingangsquelle wechseln, drücken Sie den entsprechenden Knopf.
- 7. Benutzen Sie den RES-Knopf um die Bildauflösung einzustellen.
- 8. Benutzen Sie die IR-Fernbedienung für weitere Schaltmöglichkeiten.
- Das CS 20 ist mit 2x HDMI, 2x VGA und 2x analog Eingängen ausgestattet.
- Für Ihren Videoanschluss können Sie zwischen Composite-Video-, S-Video- oder Component-Video-Eingängen wählen. Die Audio Cincheingänge können für Audioeinspeisung zu den entsprechenden Videosignalen genutzt werden.
- Die VGA Eingänge unterstützen nur das VGA Bildsignal zur Konvertierung in HDMI-Signale. Benötigen Sie auch von diesen Quellen das Tonsignal, schließen Sie Lautsprecher oder andere Audiosysteme direkt an die VGA-Geräte (Computer, Laptop) an.
- Unterstütze Auflösung / VGA Eingang: 640×480(60/72/75 Hz), 800×600(60/72/75 Hz), 1024×768(60/70/75 Hz), 1280×768(60 Hz),1280×960(60 Hz), 1280×1024(60/75 Hz), 1400×1050(60 Hz), 1440×900(60 Hz), 1360×768(60 Hz), 1920×1080(60 Hz), DOS720×400(70 Hz), MAC640×480(67 Hz), MAC832×624(75), MAC1024×768(75 Hz)
	- ∗ **Aufgrund verschiedener Auflösungsmöglichkeiten der VGA Quellgeräte, kann es eventuell zu Problemen bei der Bilddarstellung kommen. Sollte kein Bild zu sehen sein, bitte eine andere VGA Auflösung wählen.**
	- ∗ **Sollte mit VGA kein Bild zu sehen sein oder das Bild größer als der Bildschirm sein, bitte Bildeinstellung Auto Frame oder Full TV Frame Funktionen benutzen (sollte Ihr TV diese Einstellung besitzen).**
- **Unterstütze Auflösung / HDMI Eingang:** 480i, 480p, 576i, 576p, 720p (50/60 Hz), 1080i (50/60 Hz), 1080p (50/60 Hz); 640×480 (60 Hz), 800×600 (60 Hz), 1024×768 (60 Hz), 1280×720 (60 Hz), 1280×1024 (60 Hz), 1920×1080 (60 Hz)
- Unterstütze Auflösung / YPbPr Eingang: 480i, 480p, 576i, 576p, 720p(50/60 Hz), 1080i(50/60 Hz), 1080p(50/60 Hz)
- **Unterstützung AV / S-Video Eingang:** NTSC, PAL
- **Unterstütze Auflösung / HDMI Ausgang:** 480p (60 Hz), 720p (60 Hz), 1080i (60 Hz),1080p (60 Hz)
	- **Anm.: 1. Der CS 20 ist hauptsächlich für eine Hochskalierung des HDMI Ausgangessignals von 480P, 720P und 1080P gedacht. Die 1080i Auflösung ist eine simulierte Zusatzfunktion. Die empfohlenen Auflösungen sind 720P und 1080P.**

**2. Der CS 20 ist für die oben genannten Auflösungen geeignet, aber aufgrund von Konstruktionsabweichungen der vielfältigen TV- und Abspielgeräte, kann es zu Kompatibilitätsproblemen kommen. Wenn diese Probleme auftreten, sollten sie eine andere Auflösung einstellen.**

## **Funktionsweise des CS 20 Media Center**

### **Manuelle Funktionen (Knöpfe an der Frontseite)**

Einschalten / Ausschalten:

Drücken Sie den POWER-Knopf um das Gerät ein- bzw. auszuschalten. Die LED zeigt Ihnen den Status an. Auswahl:

Für die Auswahl des gewünschten Quellgerätes drücken Sie den entsprechenden Knopf.

Die leuchtende LED zeigt an, welcher Anschluss ausgewählt ist.

- 1. Drücken Sie AV1 um den anlogen Eingang 1 zu wählen (Composite-Video 1, S-Video 1, und Component -Video 1).
- 2. Drücken Sie AV2 um den anlogen Eingang 2 zu wählen (Composite-Video 2, S-Video 2, und Component -Video 2).
- 3. Drücken Sie VGA1 um den VGA-Eingang 1 zu wählen.
- 4. Drücken Sie VGA2 um den VGA-Eingang 2 zu wählen.
- 5. Drücken Sie HDMI1 um den HDMI-Eingang 1 zu wählen.
- 6. Drücken Sie HDMI2 um den HDMI-Eingang 2 zu wählen.
- Bildauflösung einstellen: 480p, 720p, 1080i, 1080p.

Benutzen Sie den RES-Knopf um die Bildauflösung einzustellen. Durch weiteres Drücken springt die Auflösungseinstellung immer eine Position weiter und fängt nach der letzten Einstellung wieder von vorne an. Wenn kein Bild angezeigt wird, könnte es daran liegen, dass Ihr TV-Gerät die ausgewählte Auflösung nicht unterstützt. Wählen Sie eine andere Auflösung aus. Z.B. das TV-Gerät zeigt bei einer Einstellung von 1080i kein Bild, wechseln Sie die Auflösung auf 720p, 1080p, usw. bis ein Bild angezeigt wird.

## **Funktion IR Fernbedienung**

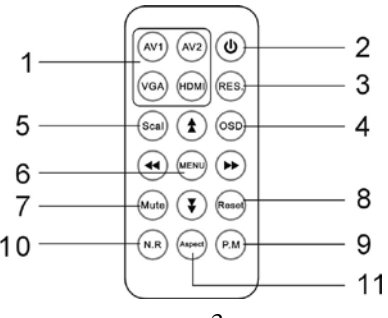

- 1. Eingangsauswahl: AV1, AV2, VGA, HDMI
	- Drücken Sie "AV1" für die Video 1, S-Video 1, YPbPr Video 1 Auswahl. Die Auswahl fängt bei Video 1 an und springt immer eine Einstellung weiter und fängt nach der letzten Einstellung wieder von vorne an.
	- Drücken Sie "AV2" für die Video 2, S-Video 2, YPbPr Video 2 Auswahl. Die Auswahl fängt bei Video 2 an und springt immer eine Einstellung weiter und fängt nach der letzten Einstellung wieder von vorne an. **\* Analoge Audio stereo Signale werden in digitale Audio stereo Signale für HDMI Ausgänge konvertiert.**
	- Drücken Sie "VGA" für VGA Auswahl. Sie können zwischen VGA 1 und VGA 2 wählen.
	- Drücken Sie "HDMI" für HDMI Auswahl. Sie können zwischen HDMI1 und HDMI 2 wählen.
- 2. Gerät ein- bzw. ausschalten

【 RES 】 Bildauflösung auswählen: 480P, 720P, 1080i, 1080P. Benutzen Sie den RES-Knopf um die Bildauflösung einzustellen. Durch weiteres Drücken springt die Auflösungseinstellung immer eine Position weiter, und fängt nach der letzten Einstellung wieder von vorne an. Wenn kein Bild angezeigt wird, könnte es daran liegen, dass Ihr TV-Gerät die ausgewählte Auflösung nicht unterstützt. Wählen Sie eine andere Auflösung aus. Z.B. das TV-Gerät zeigt bei einer Einstellung von 1080i kein Bild, wechseln Sie die Auflösung auf 720p, 1080p, usw. bis ein Bild angezeigt wird.

- 3. [OSD] Die Infoanzeige zeigt die ausgewählte Quelle und die Auflösung im Display an.<br>4. [Scal ] Die Infoanzeige zeigt das Bildseitenverhältnis im Display an.
- 4. 【Scal.】Die Infoanzeige zeigt das Bildseitenverhältnis im Display an.
- 5. 【MENU】Menü für Helligkeits-, Kontrast-, Sättigungs-, Farb- und Schärfeneinstellung.
- Durch drücken des "MENU" Knopfes, erscheinen im Display die Einstellmöglichkeiten.
- Durch drücken der "Pfeil herunter"-Taste wird die Einstellung ausgewählt (gelb).
- Benutzen Sie die "Pfeil herauf/herunter"-Tasten um den Bereich auszuwählen und die "Pfeil rechts/links"
- -Tasten um die Einstellung zu ändern. Der voreingestellte Wert ist 50. Der Einstellungsbereich ist von 0 bis 100.
- Um das Einstellmenü zu verlassen, drücken Sie den "MENU" Knopf.<br>6 I Mute LDrücken Sie "Mute" zur Stummschaltung
- 6. 【Mute】Drücken Sie "Mute" zur Stummschaltung.<br>7. 【Reset】Drücken Sie den "Reset" Knopf. um das
- 7. 【Reset】Drücken Sie den "Reset" Knopf, um das System in den Originalzustand zurückzusetzen.
- 8. 【Aspect】2 Bildseitenverhältnisse können ausgewählt werden. Durch drücken des "Aspect"-Knopfes kann zwischen 4:3 und 16:9 ausgewählt werden.
	- **\* Bei einem Bildseitenverhältnis des Original Eingangsignals von 16:9, wird auch nur ein Bildseitenverhältnis von 16:9 angezeigt.**
	-
- **\* VGA Eingang unterstützt nicht die Bildseitenverhältnis-Einstellung** 9. 【N.R】 Drücken Sie den "N.R"-Knopf zur Rauschunterdrückung. Mit dem Knopf sind 3 Einstellmöglichkeiten auszuwählen.
- 10. 【P.M】Drücken Sie den "P.M"-Knopf zur Bildeinstellung. Mit dem Knopf sind 3 Einstellmöglichkeiten auszuwählen (hell, normal und dunkel).

Anmerkung: Die "Pfeil rechts / links"-Tasten auf der Fernbedienung kann als Lautstärkenregler benutzt werden. Linke Taste für leiser und rechte Taste für lauter.

# FEHLERBEHEB

### 1. Wenn kein Bild erscheint

- **Example Frank in Sie bitte alle Anschlüsse.**<br> **Example:** überprüfen Sie bitte alle Kabel auf Be
- überprüfen Sie bitte alle Kabel auf Beschädigungen.
- Bei Gebrauch einer VGA -Quelle, kann es aufgrund der verschiedener Auflösungsmöglichkeiten, in einigen Fällen Probleme bei der Bilddarstellung geben. Sollte kein Bild sichtbar sein, probieren sie eine andere VGA Auflösung aus.
- überprüfen Sie bitte die Stromversorgung Reset: Netzstecker ziehen, wieder anschließen.
- 2. Wenn nur ein Bild erscheint, aber kein Ton,
	- überprüfen Sie bitte, dass alle Steckverbindungen richtig eingesteckt sind.<br>■ überprüfen Sie bitte, eb Ibr Kabel nur Video Signale (DVI) überträgt oder e
	- überprüfen Sie bitte, ob Ihr Kabel nur Video Signale (DVI) überträgt oder es defekt ist.
	- HDCP funktioniert, beim ersten Einschalten, nicht immer richtig Resetknopf drücken.<br>■ Haben Sie noch andere Geräte am Ausgang Ibres Quellgerätes angeschlossen? HDCP
	- Haben Sie noch andere Geräte am Ausgang Ihres Quellgerätes angeschlossen? HDCP könnte deswegen den Audiokanal gesperrt haben.
- 3. Wenn der CS 20 nicht mehr beim Betätigen der Fernbedienung und der Knöpfe auf Frontseite reagiert::
	- **Ziehen Sie für einen Neustart den Netzstecker.**
- 4. Wenn die Auflösung von 1080p nicht erreicht wird, bitte ...
	- überprüfen Sie, ob Ihr Quellgerät (HD DVD Player) 1080p unterstützt.
	- stellen sie Sicher, das die verwendeten Kabel für 1080p geeignet sind.
- 5. Wenn Ihr TV-Gerät bei einer Einstellung von 1080i nichts anzeigt (i = interlaced):
	- LCD- oder Flachbildschirme können nicht wie Röhrengeräte 1080i anzeigen. Wenn 1080i Signale an einen LCD TV ankommen, müssen diese vom TV-Gerät umgerechnet werden. Einige Geräte können dieses Umrechnen nicht richtig oder gar nicht. In diesem Fall wählen Sie eine andere Auflösung (1080p, 720p) aus, die Ihr TV-Gerät unterstützt.

## ANMERKUNG

Schutzmarken und Logoname sind Eigentum des jeweiligen Besitzers.

# **HDMI Media Center 6 inputs 1 output** *Switch Convert 1080P Up Scaling* CS 20

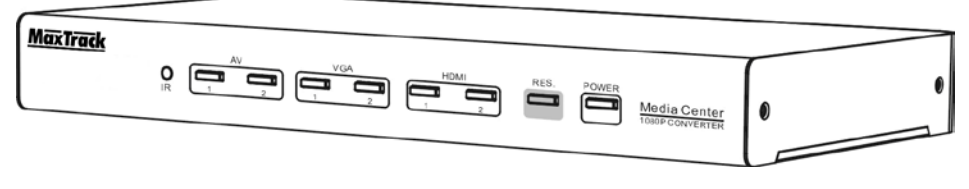

# **INTRODUCTION**

Congratulations on your purchase of the CS 20 HDMI Media Center. Your satisfaction is very important to us. CS 20 is the product that can offer the best integration solution for your home entertainment equipment.

CS 20 is designed for HDMI, VGA and analog sources selection. It solves the inconvenience of changing cable connections. CS 20 is a switcher, converter and scaling box. It enables users to keep their non-HDMI source devices to use with more advanced HDMI input devices. With CS 20 the VGA, composite, component, and s-video signals can be converted to HDMI signal.

# **FEATURES AND CONTENTS**

For the best performance of CS 20, please read this manual carefully and keep it for further information.

## **Features:**

- HDMI (Highspeed, Pixel Clock Rate HDMI input: 25MHz ~ 225 MHz / HDMI Output: 25MHz ~ 165 MHz)
- Support 1080P video scaling
- 3D Y/C separation Comb-filter
- 10 bits video processor for A/D conversion
- Support IR remote control and manual control
- Convert analog audio and video signal to digital HDMI signal; and switch among 6 sources, which including 2 HDMI, 2 analog (AV, s-video, or YUV) and 2 VGA.
- DTS-HD, Dolby TrueHD lossless compressed digital audio compliant (HDMI™ Input)
- Gold plated connectors
- Support HDCP compliant devices
- Fashionable metal housing design, free of interference

## **Content of Package**

- CS 20 Media Center main unit
- DC 5V Power Adaptor
- IR Remote Controller
- User's manual

# **ILLUSTRATION**

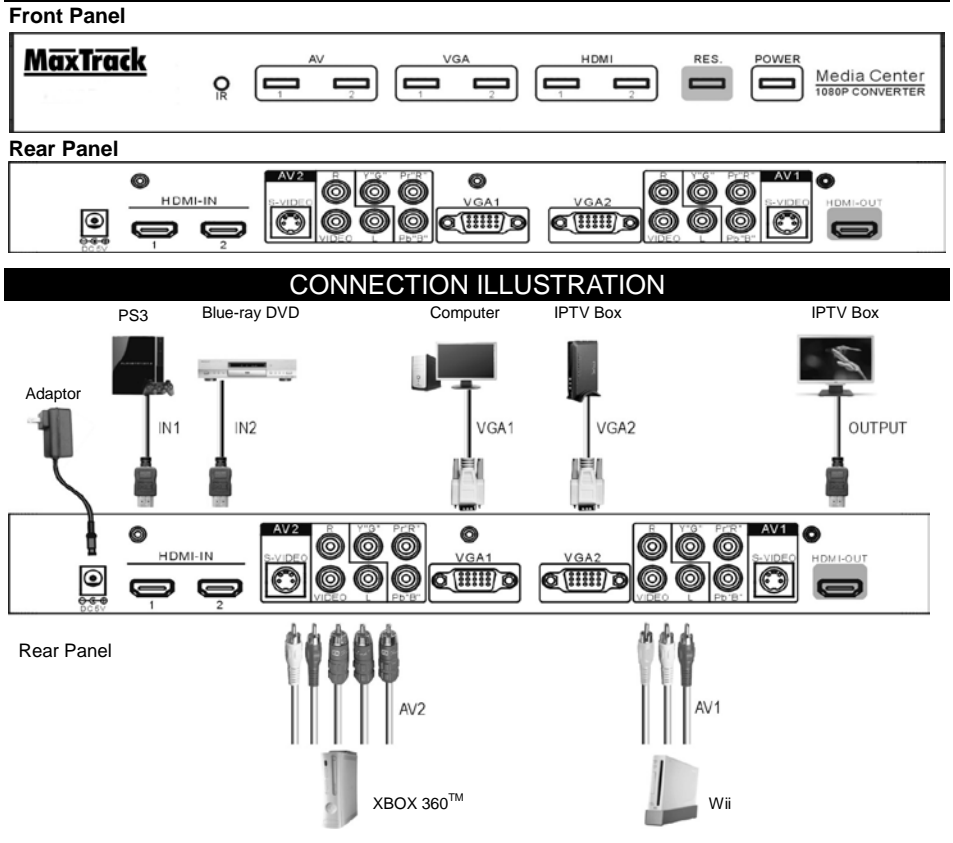

## **CONNECTING AND OPERATION**

### **Connect your devices to CS 20 Media Center**

### **The CS 20 and the input sources must be switched off during installation!**

- 1. Connect the HDMI cables from your displays (monitor or projector) to the outputs of the CS 20.
- 2. Connect the input sources to the CS 20's input ports. (You can connect 2 HDMI sources to the HDMI inputs of CS 20, 2 VGA sources to the VGA inputs of CS20, and 2 analog sources to the analog inputs of CS 20.)
- 3. Plug the power adaptor to an AC power outlet. Plug the 5VDC power adaptor into the DC jack of CS 20 Media Center.
- 4. Turn on the power of your source device that you are going to use.
- 5. Check the power of CS 20. If the power LED light is not on, please press the power key to turn on the power of CS 20.
- 6. Check the input indication LED at the front panel. To chose the input source please press the according. For example, if you are going to choose HDMI input 1, please press the key with "1" in the HDMI.
- 7. Use the "RES." key to adjust the resolution.
- 8. Use IR Remote control for more control features.
- CS 20 is designed with  $2x$ HDMI,  $2x$ VGA and  $2x$  analog sources selection.
- For each analog video connection, you can choose to connect Composite Video, S-video or Component Video. A RCA audio input can be used as the audio input of Composite, S-video or Component.
- The VGA input only supports VGA video to HDMI video conversion. If you need audio, please connect a speaker or other sound device to the audio output of your VGA sources.
- **Supported resolution / VGA input:** 640×480(60/72/75 Hz), 800×600(60/72/75 Hz), 1024×768(60/70/75 Hz), 1280×768(60 Hz),1280×960(60 Hz), 1280×1024(60/75 Hz), 1400×1050(60 Hz), 1440×900(60 Hz), 1360×768(60 Hz), 1920×1080(60 Hz), DOS720×400(70 Hz), MAC640×480(67 Hz), MAC832×624(75), MAC1024×768(75 Hz)
	- ∗ **Due to various resolution designs of VGA input devices, you may encounter some difficulty to show the pictures on screen in some case. If you cannot see the pictures, it is suggested to try with a different VGA resolution.**
	- ∗ **If there is no full screen picture or the picture shows over the screen when using VGA input, you may use Auto Frame or Full TV Frame function of your display device to adjust it, if the function applies to your TV.**
- **Supported resolution / HDMI input:** 480i, 480p, 576i, 576p, 720p (50/60 Hz), 1080i (50/60 Hz), 1080p (50/60 Hz); 640×480 (60 Hz), 800×600 (60 Hz), 1024×768 (60 Hz), 1280×720 (60 Hz), 1280×1024 (60 Hz), 1920×1080 (60 Hz)
- **Supported resolution / YPbPr input:** 480i, 480p, 576i, 576p, 720p(50/60 Hz), 1080i(50/60 Hz), 1080p(50/60 Hz)
- **AV / S-video input support:** NTSC, PAL
- **Supported resolution / HDMI output:** 480p (60 Hz), 720p (60 Hz), 1080i (60 Hz),1080p (60 Hz)
	- **Note: 1. CS 20 is designed mainly for up-scaling the HDMI Output signal to 480P, 720P and 1080P. The function of 1080i is a simulated sub-function. Users are strongly recommended to use 720P and 1080P up-scaling to avoid the compatibility issue between TV and HT-6100.** 
		- **2. CS 20 is designed to support the input resolution listed above. But you may encounter some difficulty in compatibility due to varied designs of sources and display devices. When this occurs, please try to use a different input resolution.**

### **Operations of CS 20 Media Center Manual Operation Mode**

- Power On: Please use the power key to turn on the CS 20 from standby mode. The power LED indication light will be on.
- Power Off: Please use the power key to turn the CS 20 into standby mode. The power LED indication light will be off.
- Selection: Press the selection key of each input source to select the inputs. After you press the selection key, it will light to indicate the input source device.
	- 1. Press AV1 key to select analog video input between Composite Video 1, S-video 1, and Component video 1.
	- 2. Press AV2 key to select analog video input between Composite Video 2, S-video 2, and Component video 2.
	- 3. Press VGA1 key to select VGA 1 video input.
	- 4. Press VGA2 key to select VGA 2 video input.0,
	- 5. Press HDMI1 key to select HDMI 1 input.
	- 6. Press HDMI2 key to select HDMI 2 input.
- Resolution setting: 480P, 720P, 1080i, 1080P.

Use "RES." key at front panel to set the scaling resolution. The sequence is in a circling order.

If there is no picture on the screen, the TV may not support the resolution you selected. Please change to another resolution. For example, if the TV does not show a picture while you select 1080i, please try to change resolution to 720p, 1080p etc. to meet the resolution and format that your TV supports.

## **IR Remote Control Operation mode**

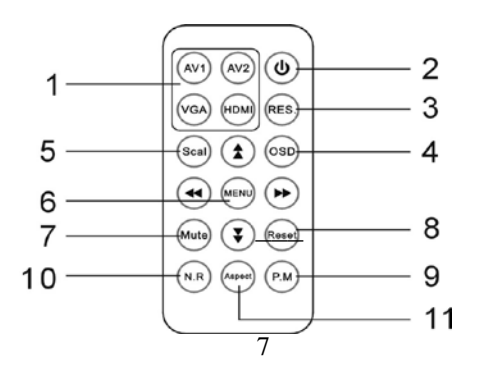

- 1. Input Selection key: AV1, AV2, VGA, HDMI
	- a.Press "AV1" for Video 1, S-video 1, YPbPr 1 video selection. The sequence is in a circling order. Started from Video 1.
	- b.Press "AV2" for Video 2, S-video 2, YPbPr 2 video selection. The sequence is in a circling order. Starting from Video 2.
		- **\* Analog audio (R/L audio) inputs will be converted to digital audio (R/L audio) for HDMI output.**
	- c. Press "VGA" for VGA video selection. You can choose between VGA 1 and VGA 2.
	- d.Press "HDMI" for HDMI selection. You can choose between HDMI 1 and HDMI
- 2. Power ON/OFF
- 3. 【RES.】 Resolution setting: 480P, 720P, 1080i, 1080P. Use "RES." key to set the scaling resolution. The sequence is in a circling order. If there is no picture on the screen, the TV may not support the resolution you select. Please change to another resolution. For example, if there is not picture on your TV while you select 1080i, please try to change the resolution to 720p or 1080p etc.
- 4. 【OSD】 The Screen Display information shows input source and output resolution info.
- 5. [Scal.] The aspect ratio is indicated on the display.<br>6. **IMENULL Monu of Prinhtness, Contrast, Saturation**
- 6. 【MENU】 Menu of Brightness, Contrast, Saturation, Hue, and Sharpness adjustment.
- 7. Press the "MENU" button, a menu will show on the TV screen. Users can adjust the settings.
- 8. Press down button to enter the setting. The selected item will show in yellow color.
- 9. Use up and down button to select different items, and use left and right button to adjust the setting. The preset value is 50. The setting range is from 0 to 100.
- 10. After the setting is down, press the "MENU" button again to leave to the menu setting mode.
- 11. 【Mute】 Press "Mute" button to mute the audio output.
- 12. 【Reset】 Press the "Reset" button to reset the system, the system will set to original setting.
- 13. 【Aspect】 Two aspect ratio are available to select. Press the "Aspect" to select between 4:3, 16:9 two different aspect ratios.
	- ∗ **When the aspect ratio of original input signal is 16:9, only 16:9 aspect ratio will be showed.**  ∗ **VGA input does not support aspect ratio adjustment**
- 14. 【N.R】Press "N.R" for noise suppression. Three noise suppression modes are available for selection.
- 15. 【P.M】 Picture mode . Press "P.M" for picture mode selection. Three picture modes (Clear, Normal, and Dark).

Note: The left and right keys on the Remote control can be used as volume control keys. Press the left key to turn down the volume. Press the right key to turn up the volume.

## **TROUBLE SHOOTING**

- 1. When there is no picture present, please:
	- Check all the connections for correct fitting and installation.
	- Check the quality of connecting cable and make sure the cable are not faulty.
	- **When use VGA as input source, due to various resolution designs of VGA input devices, you may encounter some difficulty to show the pictures on screen in some case. If you cannot see the pictures, it is suggested to try with a different VGA resolution.**
	- Reset the CS 20.
- 2. When there is only picture displayed but no sound:
	- Check that all connections are correct and all connectors are connected well.
	- Check your cable to see if it supports video transmission only or it is damaged.
	- **HDCP** may not match very well at first connection; please reset your CS 20 again.
	- Do you connect any output to your Video recorder? HDCP will automatically lock up audio part.
- 3. When CS 20 does not respond to remote control or manual control:
- Please unplug the power cord to reset CS 20.
- 4. Should there be no resolution in 1080p:
	- Make sure your sources (HD Player) and displays are fully supporting 1080p.
- 5. If your TV does not show any picture in 1080i ( " i " for interlaced scan):
	- LCD TV or other flat panel TV do not support "interlaced" video signals as CRT TV does. When 1080i video signal is delivered to LCD TV, the video signal must be de-interlaced before showing on TV screen. When up-scaling the video signal to 1080i, some TV's may not support the interlaced video format that is produced by HT-6100. If 1080i can not show on your TV, please change the resolution to 720p, 1080p etc. to match what TV supports.

## **NOTICE**

Trademarks and brand names are the properties of their respective owners.